# **APÉNDICE B**

# **Casos de Uso para las Aplicaciones Web**

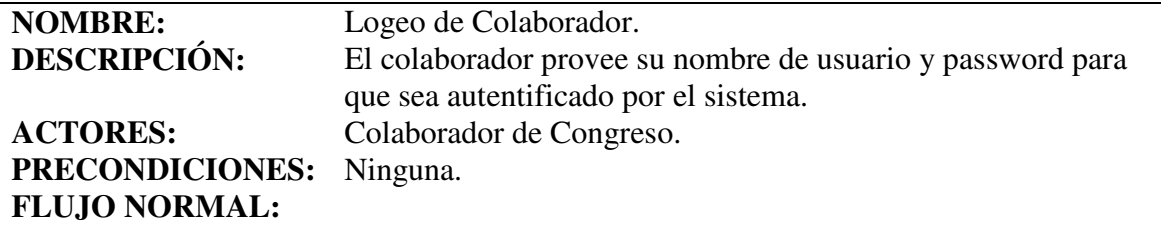

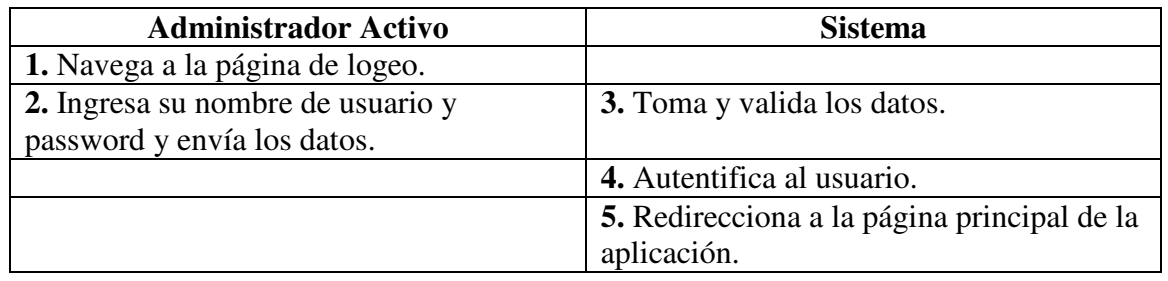

#### **EXTENSIONES:**

**3a.** Si uno de los campos está vacío, regresa a la página de logeo y despliega mensaje de error pidiendo que se llenen los campos faltantes.

**4a.** Si alguno de los datos no es correcto, regresa a la página de logeo y despliega mensaje de error informando que, el nombre de usuario o el password, es incorrecto.

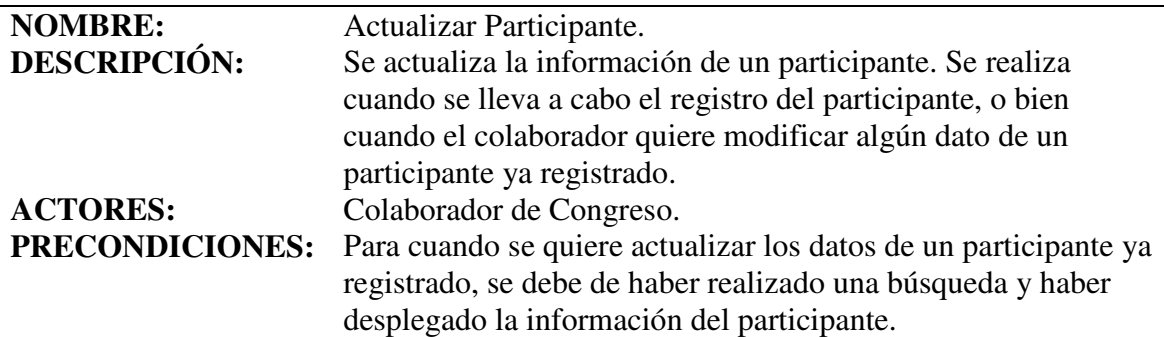

# **FLUJO NORMAL:**

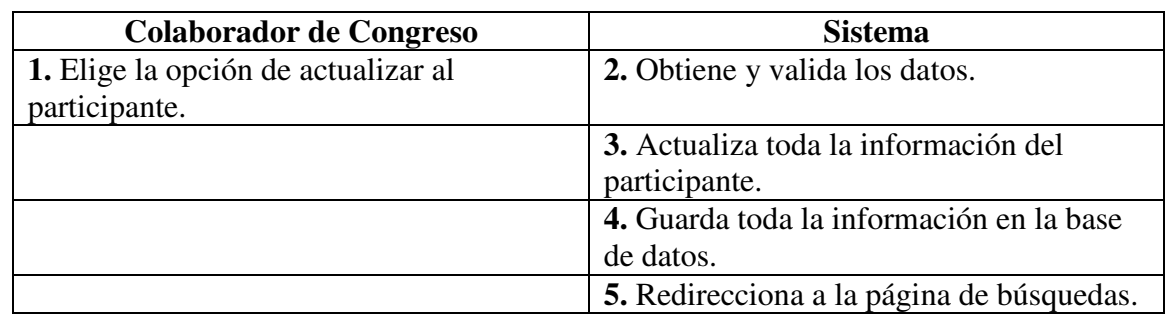

#### **EXTENSIONES:**

**2a.** Si uno de los campos está vacío, regresa a la página de preregistro y despliega mensaje de error pidiendo que se llenen los campos faltantes.

**2b.** Si alguno de los datos no es del tipo esperado, regresa a la página de registro y despliega mensaje de error.

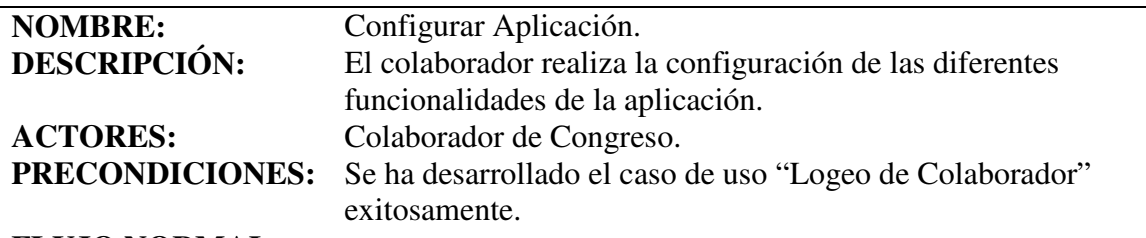

#### **FLUJO NORMAL:**

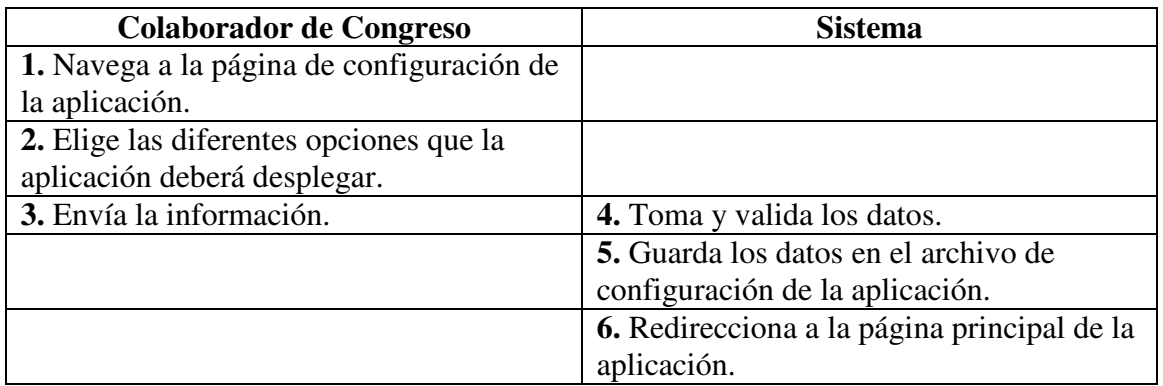

#### **EXTENSIONES:**

**2a.** Elige usar algún tipo de pago:

**2a1.** El sistema despliega campos para capturar información acerca del tipo de pago seleccionado.

**2b.** Elige habilitar la opción de comprobante fiscal:

**2b1.** El sistema despliega campos para capturar información acerca del comprobante fiscal.

**4a.** Uno de los campos está vacío:

**4a1.** El sistema redirecciona a la página de configuración.

**4a2.** El sistema despliega mensaje de error pidiendo que se llenen los campos.

**5a.** El colaborador ha ingresado pagos:

**5a1.** El sistema obtiene todos los datos de cada uno de los pagos ingresados.

**5a2.** El sistema los almacena en la base de datos.

**5b.** El colaborador ha ingresado tutoriales:

**5b1.** El sistema obtiene todos los datos de cada uno de los tutoriales ingresados.

**5b2.** El sistema los almacena en la base de datos.

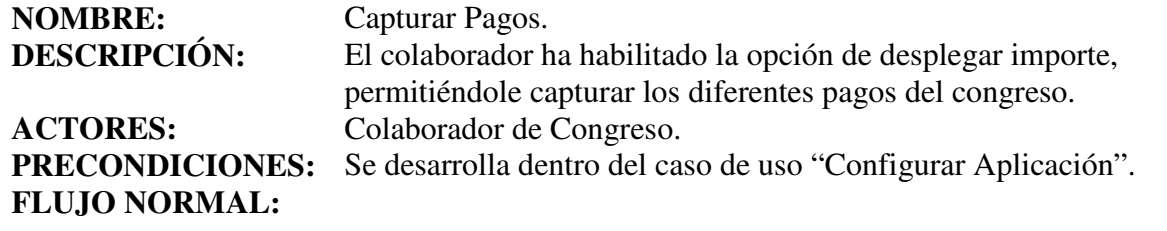

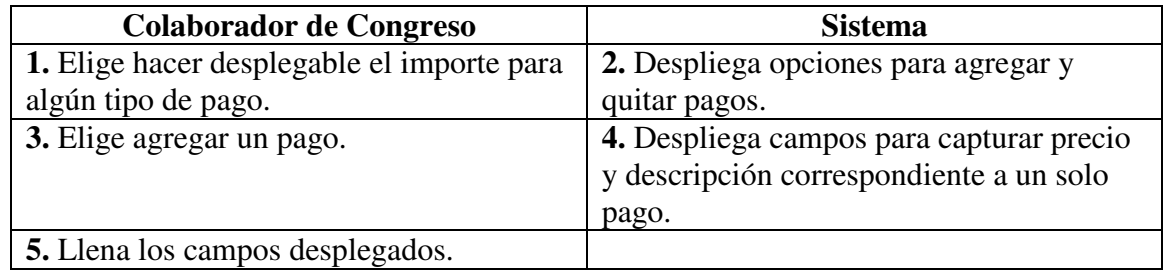

#### **EXTENSIONES:**

**3a.** Elige quitar un pago:

**3a1.** El sistema elimina los campos de precio y descripción correspondientes al último pago ingresado.

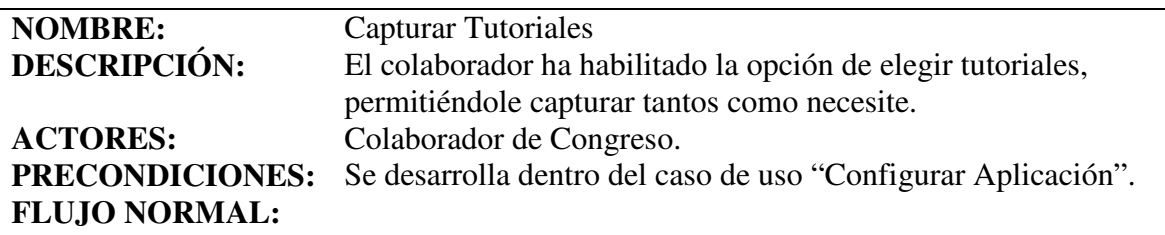

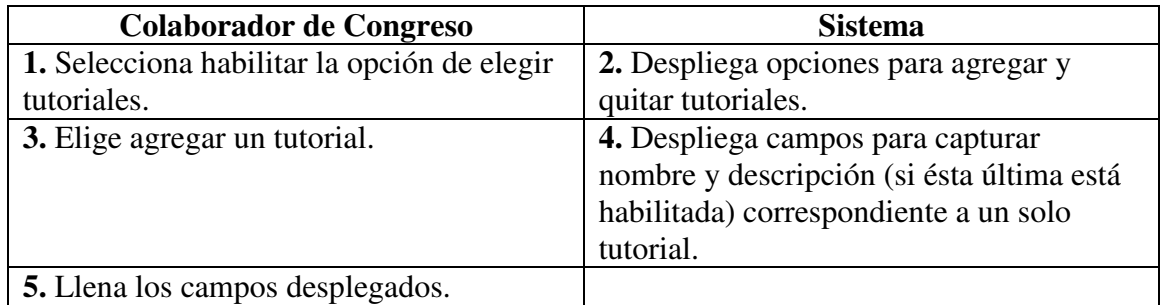

#### **EXTENSIONES:**

**3a.** Elige quitar un tutorial:

**3a1.** El sistema elimina los campos de nombre y descripción (si ésta última está habilitada) correspondientes al último tutorial ingresado.

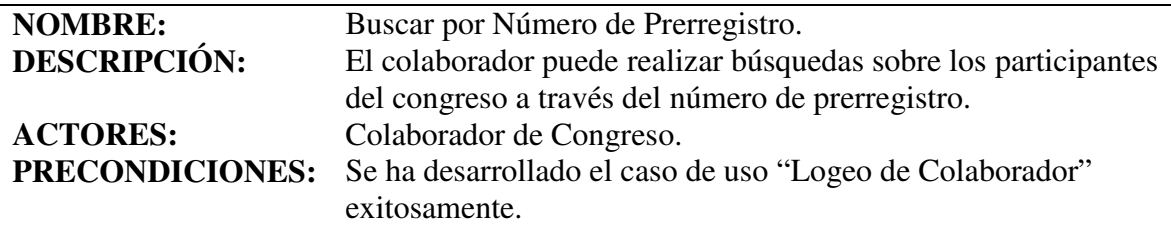

# **FLUJO NORMAL:**

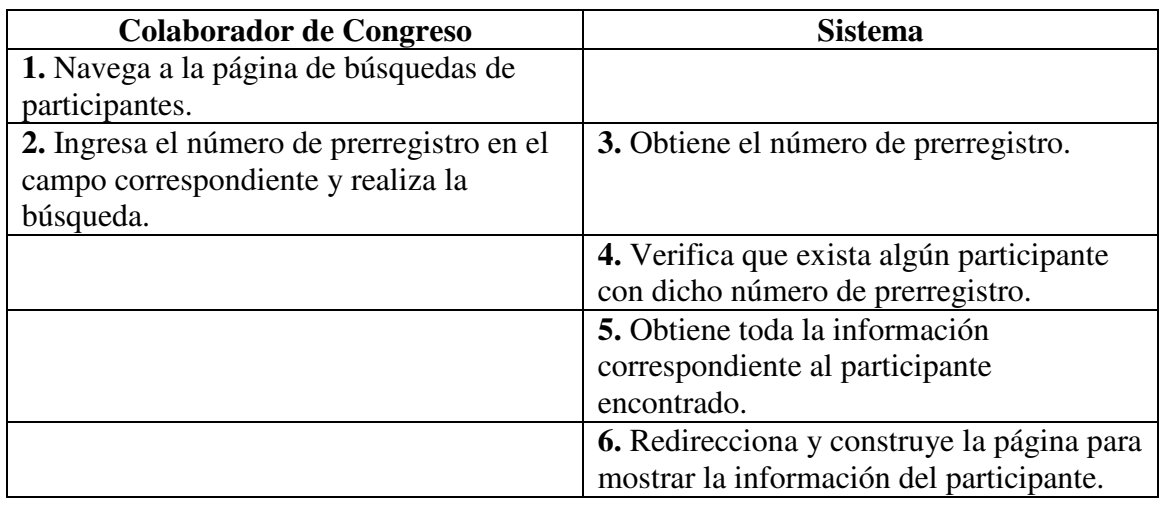

#### **EXTENSIONES:**

**3a.** No se ha ingresado número de prerregistro:

**3a1.** Regresa a la página de búsquedas y despliega mensaje de error.

**5a.** No existe participante con ese número de prerregistro:

**5a1.** El sistema despliega página con mensaje de error informando que no existe el participante con dicho número de prerregistro.

**5a2.** El colaborador presiona aceptar.

**5a3.** El sistema redirecciona a la página de búsquedas.

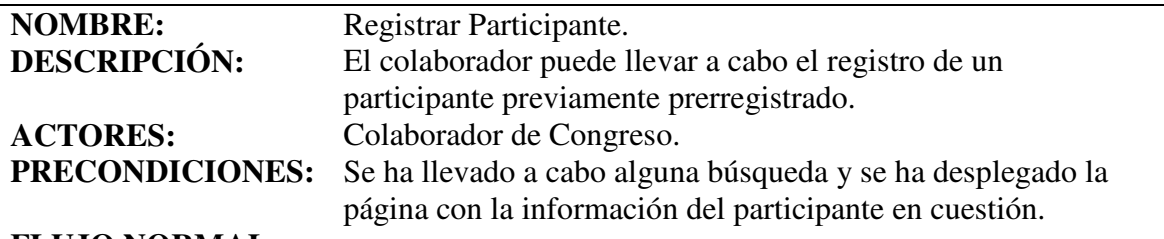

#### **FLUJO NORMAL:**

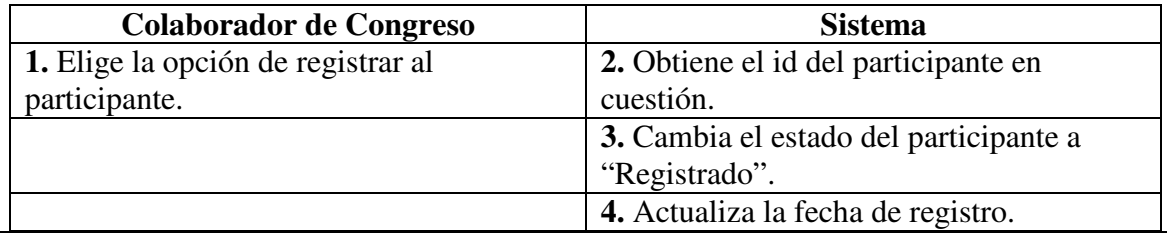

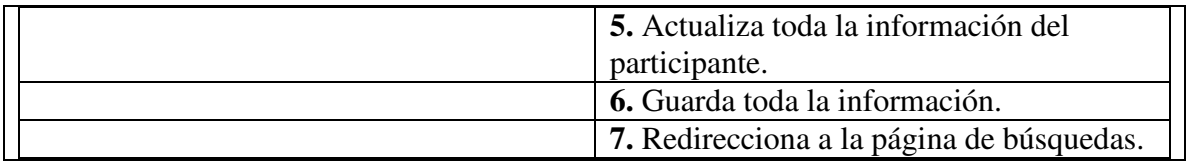

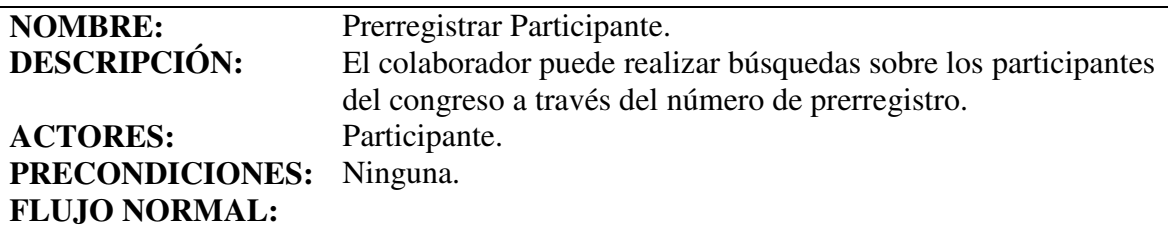

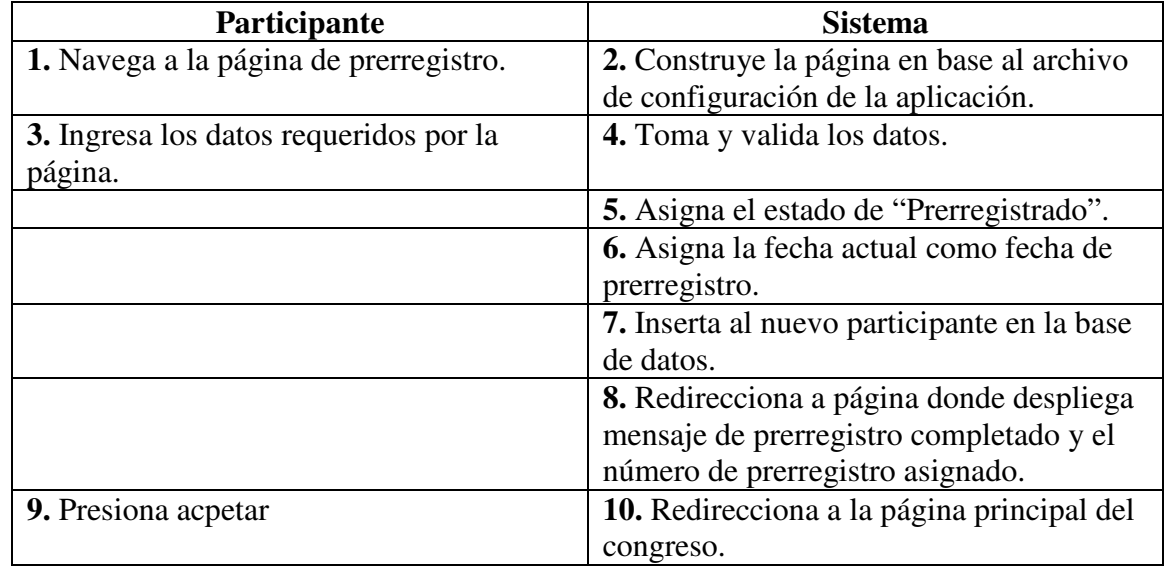

# **EXTENSIONES:**

- **3a.** Si uno de los campos está vacío, regresa a la página de prerregistro y despliega mensaje de error pidiendo que se llenen los campos faltantes.
- **4a.** Si alguno de los datos no es del tipo esperado, regresa a la página de registro y despliega mensaje de error.